## Docman 10 ICP.2020.R3.128-129

# External Release Notes

docman
delivering paper free care
an Advanced company

Report created at: 07/10/2020

Notes / Special Instructions: Please note that the functionality relating to Emis PFS will

initially be disabled and will not be activated until First of Type has been completed.

This release contains the following items:

| JIRA ID      | ServiceNow<br>Ref | Area   | Туре | Title                                                                                                  | Description                                                                                                    |
|--------------|-------------------|--------|------|----------------------------------------------------------------------------------------------------|----------------------------------------------------------------------------------------------------|
| D10-<br>4130 | N/A               | GP     |      | Back to task<br>Functionality                                                                          | When a User clicks on the 'View documents' action within Tasks, they will now see a new action called "Back to Task". Selecting this will return Users to the task they were working on rather than taking them back to the top of the Task list.                                         |
| D10-<br>4347 | N/A               | GP/RMS |      | Improvements to ability<br>to set default sorting<br>order for filing & tasks<br>at Organisation level | The dropdown option for Organisation default setting has been removed so that Users can select either Oldest first or Newest first. Once a setting has been applied at the Organisation Level, this is will apply to all Users.                                                           |
| DRM-<br>36   | CHG0001659        | GP/RMS |      | Categories to be<br>searchable & displayed<br>in alphabetical order<br>when editing a task             | When editing a Task and applying a Category, it is possible to search for the Category you wish to apply rather than scroll through a dropdown list. This change has also been applied to the "Create Task" action and to the comments templates in Settings when creating a new comment. |
| DRM-<br>40   | INC0650139        | GP/RMS |      | Document history to<br>show which filing<br>template was used<br>when filing                           | When a document is filed using a template, the document history will now state which filing template was used. If no template was used to the file the document this information will be blank. Please note that historic documents will not display this information.                    |
| D10-<br>4312 | N/A               | GP     |      | Add new task from a<br>Coding task                                                                     | The "Add Task" action has been added to Coding Tasks, which will allow Users to create new downstream tasks while coding.                                                                                                    |

| <u>DRM-</u><br><u>39</u>   | CHG0001392 | RMS    | Feature | Provide Category when creating a Quick Step template             | A feature has been introduced which will allow Users to add a Category when building a QuickStep in Settings. This will save Users from having to manually "edit task" to change the category when sending it on to another User or Group.                                                                                                    |
|----------------------------|------------|--------|---------|------------------------------------------------------------------|----------------------------------------------------------------------------------------------------|
| <u>D10-</u><br><u>4257</u> | N/A        | GP/RMS | Feature | Out of Office<br>notification when using<br>Task Templates       | When sending a task using a Task Template, if the recipient User linked to that template has set their profile to out of office, a pop-up message will be presented to the sender to notify them of this. The sender will then have the option to either continue and send the task or press cancel.                                              |
|                            |            |        |         |                                                                  | Similarly if a group of Users are linked to the task template and all members of the group have set their profile to out of office, the sender will be presented with a pop-up message to notify them of this. Again, they will have the option to either continue and send the task or press cancel.                                             |
|                            |            |        |         |                                                                  | This functionality has been applied to Task templates for completion by all members and also individual members.                                                                                                    |
| D10-<br>4289               | N/A        | GP/RMS | Feature | Ability to search for documents within a specific patient record | Users now have the ability to perform a document search within a patient record making it easier to find individual documents. This includes the ability to search on metadata when selecting, "All document fields" in a Patients document search. It is also possible to search document content, providing that this Setting has been enabled. |
| D10-<br>4314               | N/A        | GP     |         | Annotate within a<br>Coding Task                                 | The annotate function has now been added to Clinical coding tasks so it is now possible to highlight, stamp and redact when working on a coding task.                                                                                                    |
| D10-<br>4315               | N/A        | GP     |         | Add clinical coding task<br>type to quick step<br>configuration  | When building a Quick Step in Settings, it is now possible to add Clinical Coding as a task type so that the Quick Step being created will be made available to Users when working on a Clinical Coding Task.                                                                                                    |
| D10-<br>4352               | N/A        | GP     | Feature | Allow quick steps to be used during clinical coding tasks        | Following on from the above enhancement,<br>The Quick Step action will now be available to<br>Users during Clinical Coding tasks.                                                                                                    |
| D10-<br>4319               | N/A        | GP     | Feature | "Procedure" code<br>heading for EMIS Web<br>customers            | A new code heading has been added so that the patient record in Emis Web correctly reflects the type of codes being added in Docman 10. This new code heading can be set as a default when coding by going to Settings                                                                                                    |

|              |                       |     |                                                                                                    | > Organisation setting> > Integration > Clinical System.                                                                                                    |
|--------------|-----------------------|-----|----------------------------------------------------------------------------------------------------|----------------------------------------------------------------------------------------------------|
| D10-<br>4211 | N/A                   | GP  | Emis PFS: Set Patient<br>Visibility when filing a<br>document that is not<br>being workflowed                      | Users have to the ability to set whether or not a document can be shared with a patient via Emis Patient Facing Services.  If no review is required and this has been selected and if the document has been marked for addition to the Clinical System a new tick box will appear: Visible to Patient (via Emis PFS).  If the above criteria is met, this tick box will default to Visible to Patient meaning that once filed, Patients will be able to view their document via Emis Patient Facing Services. |
| D10-<br>4213 | N/A                   | GP  | Emis PFS: Auto-set<br>Patient Visibility when<br>filing a document                                                 | If a Workflow has been created for a document, the User will not have the option to set it to visible at the point of filing. This is to mitigate against documents being accidentally shared with patients before they have been reviewed.  When the document is filed and added to the Clinical System it will be marked as non-visible to the Patient and Provisional in Emis since the review must first be completed.                                                                                    |
| D10-<br>4214 | N/A                   | GP  | Emis PFS: Update Patient Visibility upon completely finishing a Workflow to make the document visible to a patient | If a document needs to be sent for review, at any point in the workflow the User will have the option to set the Visibility of the document providing it has not been set. However, once this has been set it cannot be changed by another user.  If when finishing the last step in the workflow the Visibility of the document has not been set, the document will automatically be set as visible via Emis Patient Facing Services.                                                                        |
| DRM-<br>42   | Barndoc<br>CHG0001392 | RMS | Make Triage, Urgency<br>& Referral Type<br>mandatory fields on<br>filing screen.                                   | The Triage, Urgency and Referral Type fields on the filing screen have now been made mandatory. This is to ensure that important information regarding the document is captured when the document is being filed.                                                                                                    |
| D10-<br>4216 | N/A                   | GP  | Inactive Groups still<br>visible in User<br>favourites list.                                                       | A defect was identified which continued to display inactive Groups in a User's favourites list. This allowed a User to send tasks to a Group that was no longer active. This issue has now resolved so that inactive Groups will no longer appear in a User's favourites list.                                                                                                    |

| DRM-2        | DFCT0011302/<br>DFCT0011261 | GP/RMS |        | Creating merge letters issue, not all template entries showing up on preview | When creating a merge letter and applying template entries, the formatting, along with special characters used, were not reflected in the preview of the merge letter making it difficult for Users to read. Both issues have now been resolved. |
|--------------|-----------------------------|--------|--------|------------------------------------------------------------------------------|----------------------------------------------------------------------------------------------------|
| D10-<br>4601 | 21814261                    | GP     | Defect | Unable to file when using Intellisense.                                      | When attempting to file a document an error message would appear stating, "Intellisense is unavailable at the moment. Please contact support." This issue has now been resolved.                                                                 |
| D10-<br>4589 | 21812121                    | GP     | Defect | Various Docman Errors<br>since moving to Priority                            |                                                                                                    |

#### **Screenshots**

## D10-4130 - Back to Task functionality

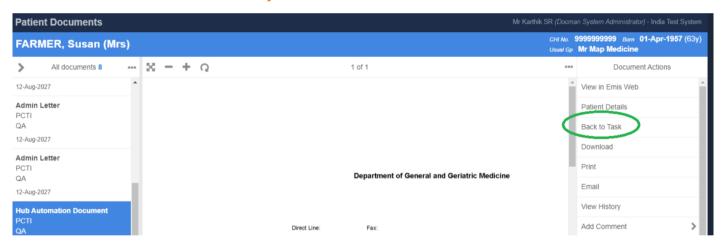

## DRM-36 Categories to be searchable when editing a task

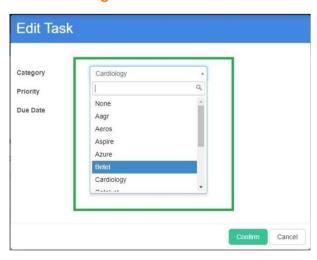

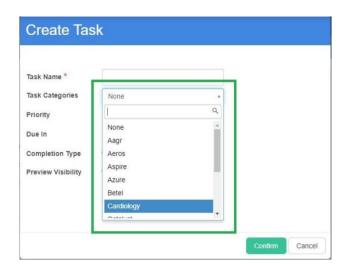

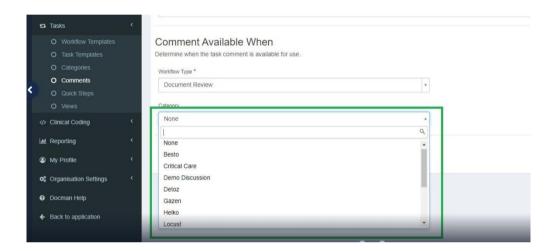

#### DRM-40 Document history to display name of template used when filing

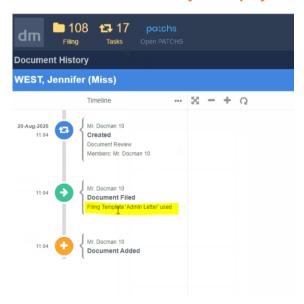

#### D10-4312 Add new tasks from a Coding task

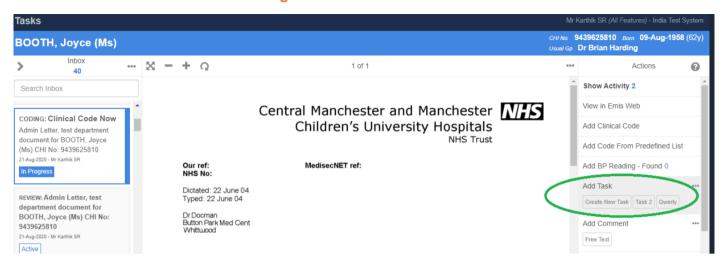

### **DRM-39 Provide Category when creating a Quick Step template**

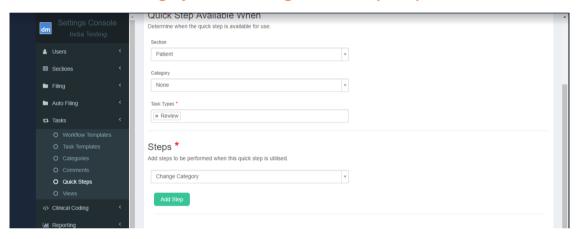

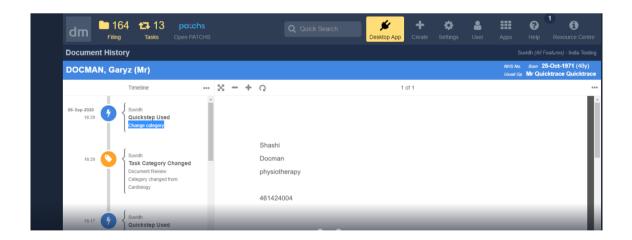

#### D10-4257 Out of Office notification when using Task Templates

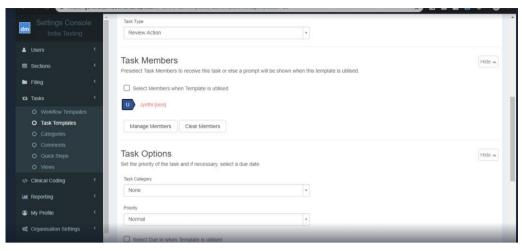

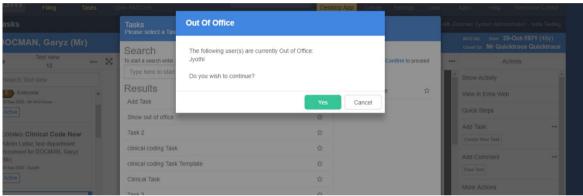

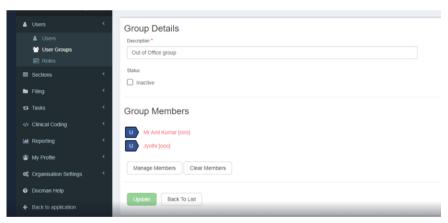

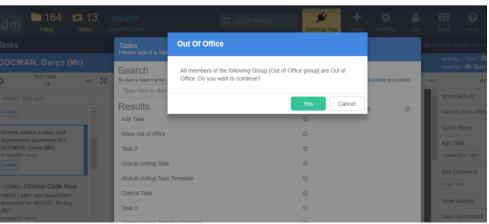

#### D10-4289 Ability to search for documents within a specific patient record

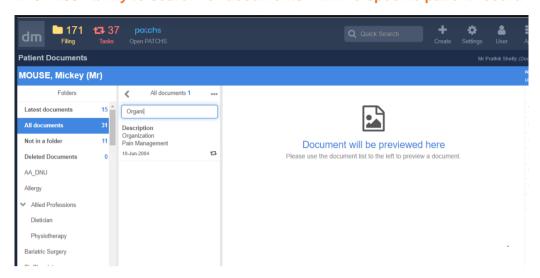

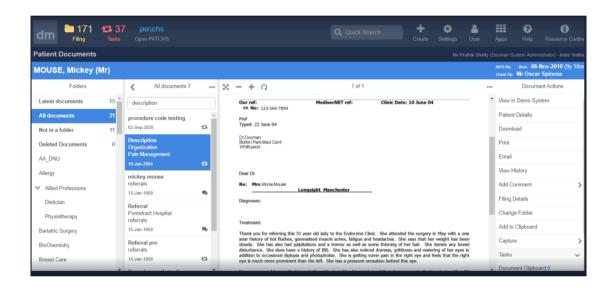

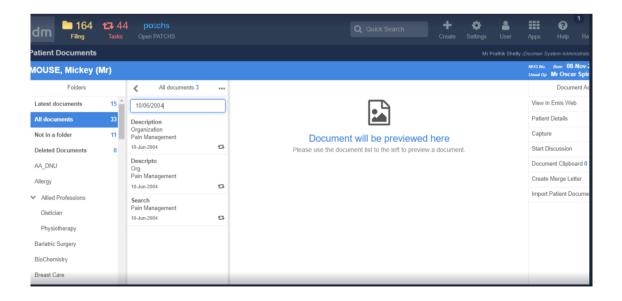

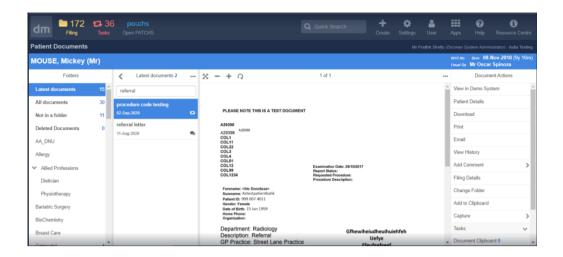

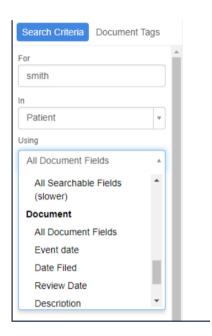

#### D10-4352 Annotate within a Coding Task

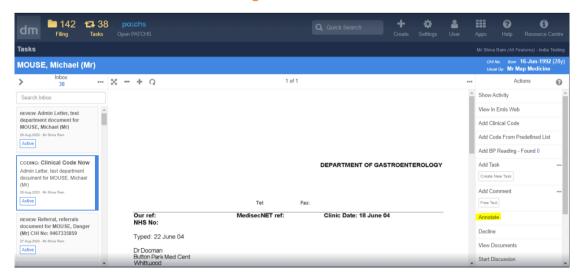

### D10-4315 - Add Clinical Coding Task type to Quick Step Configuration

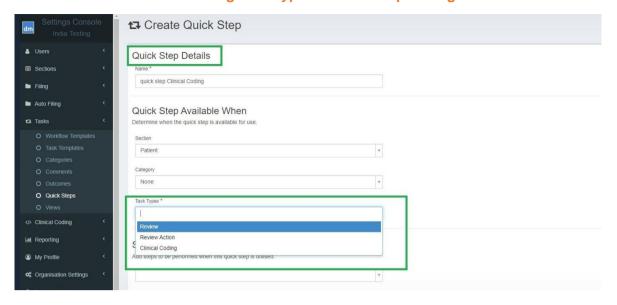

## D10-4319 Procedure Code heading for Emis Web customers

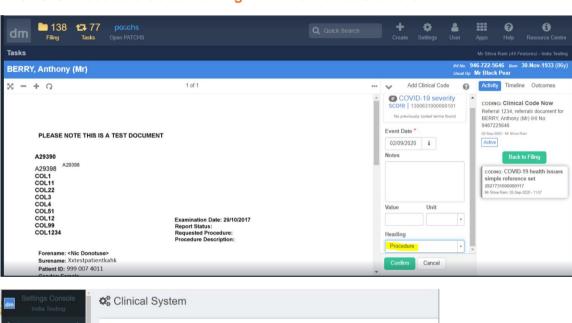

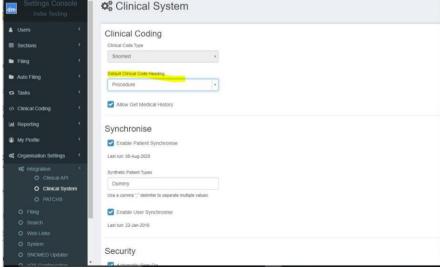

## DRM-42 Make Triage, Urgency & Referral Type mandatory fields on filing screen

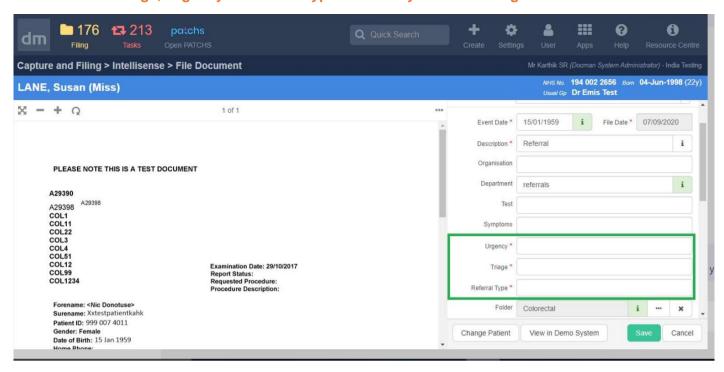